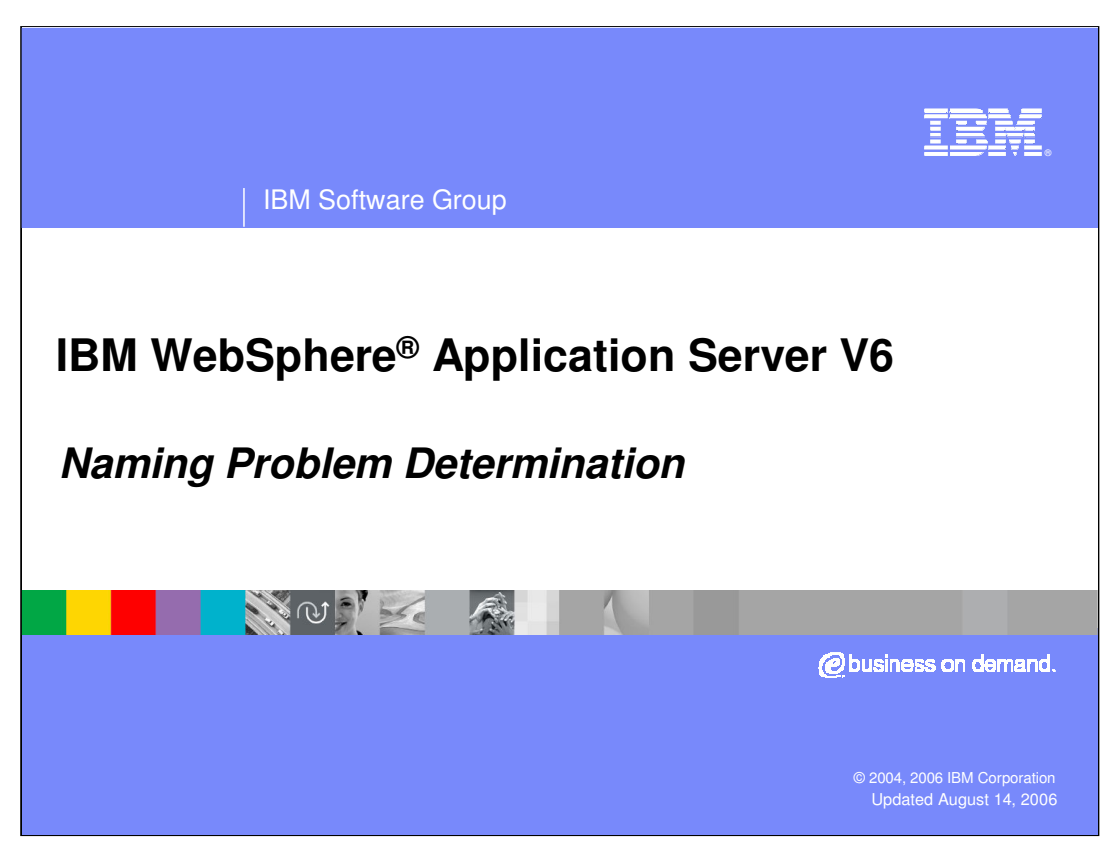

This presentation will focus on problem determination within the Naming area. Prior to reviewing this presentation, it would be helpful to have reviewed the Naming Introduction and Naming Basics presentations. If you plan on debugging problems in a Network Deployment environment, it would be helpful to have previously reviewed the Advanced Naming presentation.

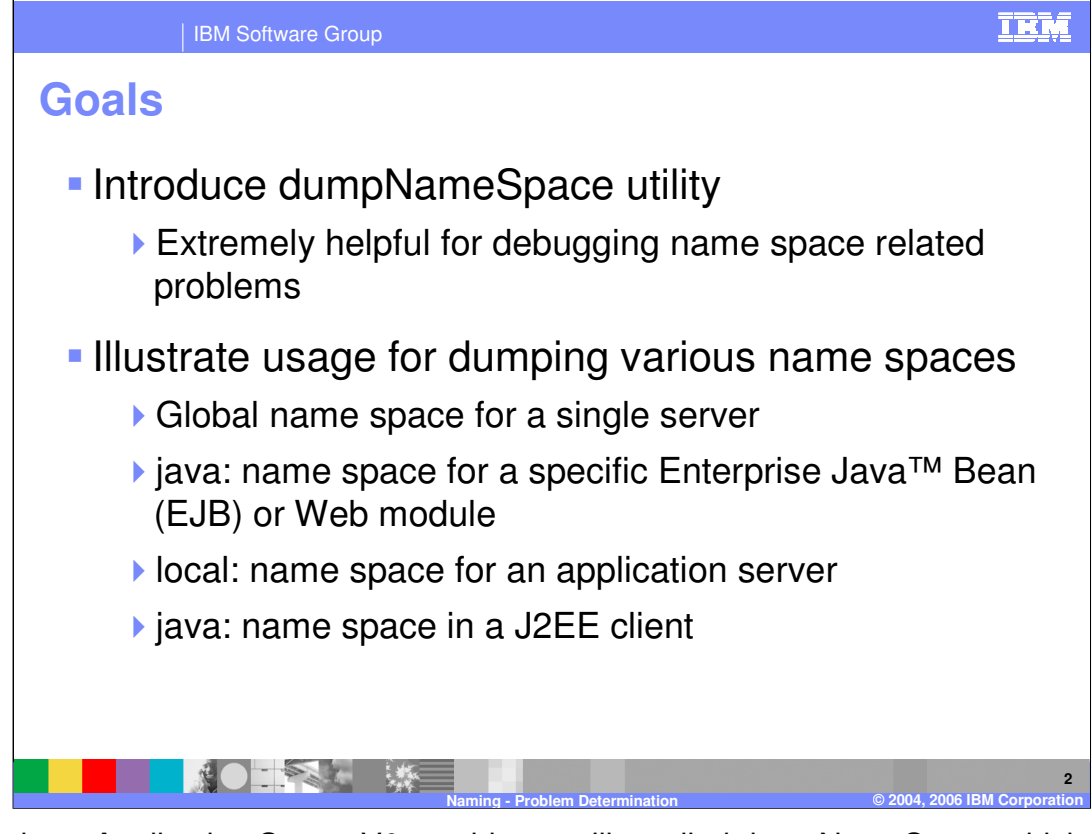

WebSphere Application Server V6 provides a utility called dumpNameSpace which, as the name implies, allows you to dump a name space and thus allows you to examine the bindings it contains. The purpose of this presentation is to introduce the tool and illustrate how to invoke it for dumping the different types of name spaces within the V6 Application Server.

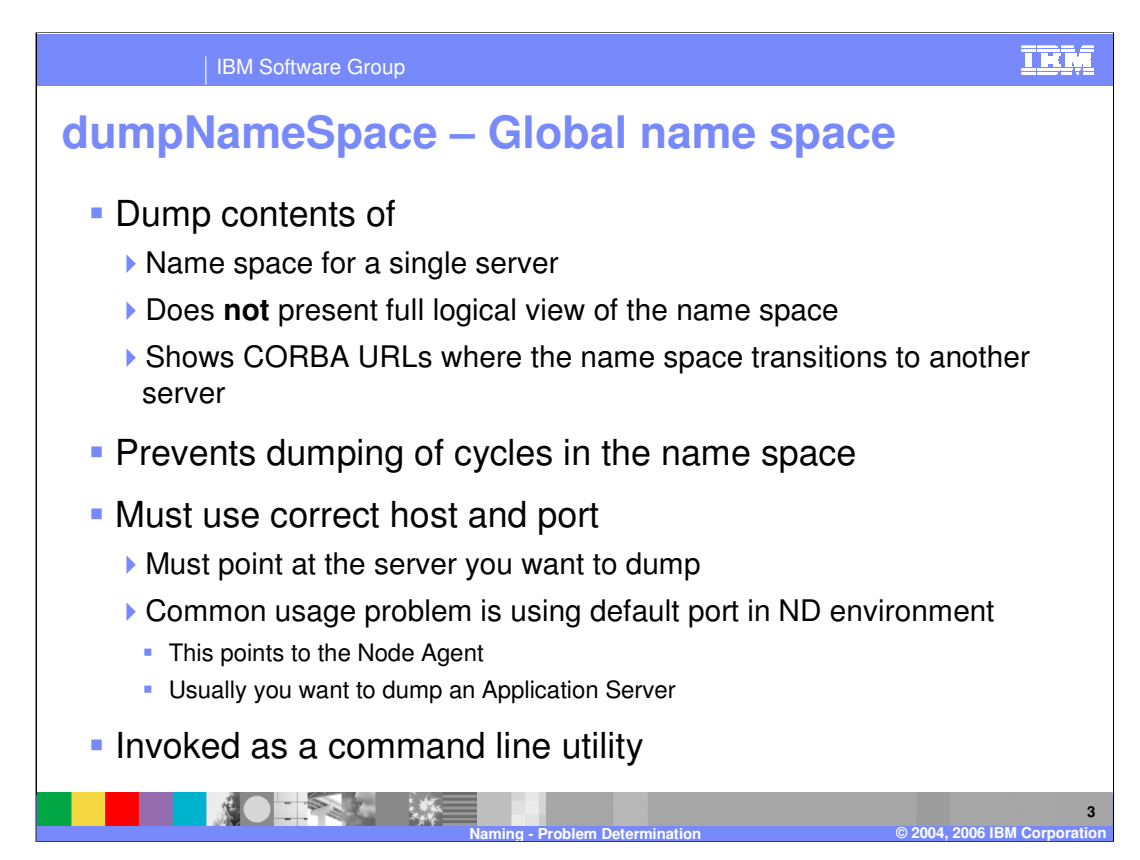

The most common use of dumpNameSpace is to dump some portion of the global name space. When used to dump the global name space, the utility is invoked on the command line.

To understand the output, you need to recall that the global name space is partially replicated in all servers and partially distributed across servers. This means that the portion of the global name space physically contained within any one server is a subset of the logical global name space and that there are some bindings which identify contexts that are actually in other servers. When using dumpNameSpace, it is the physical portion of the name space contained within the server that is being dumped. Transitions to contexts in other servers are not traversed as they would be in a normal lookup. At the point where a binding identifies a context in another server, the dumpNameSpace utility just jumps the "corbaloc:" URL for that context. This would allow someone to initiate a dumpNameSpace against that server at that context if needing to traverse into that context.

WASv6\_NamingDebug.ppt example by Page 3 of 10 In the name space, there can be multiple references to the same context. For example, the node root context exists in the name space at "nodes/<nodename>", but there is also a binding to it from the server root context named "thisNode". The dumpNameSpace utility is smart enough to detect this and would only dump the context at "nodes/<nodename>" and at "thisNode" would provide information that the binding is actually a link to the context. This prevents the utility from entering into endless loops, dumping the same contexts over and over again.

In the single server environment when the server is configured on port 2809, it is common

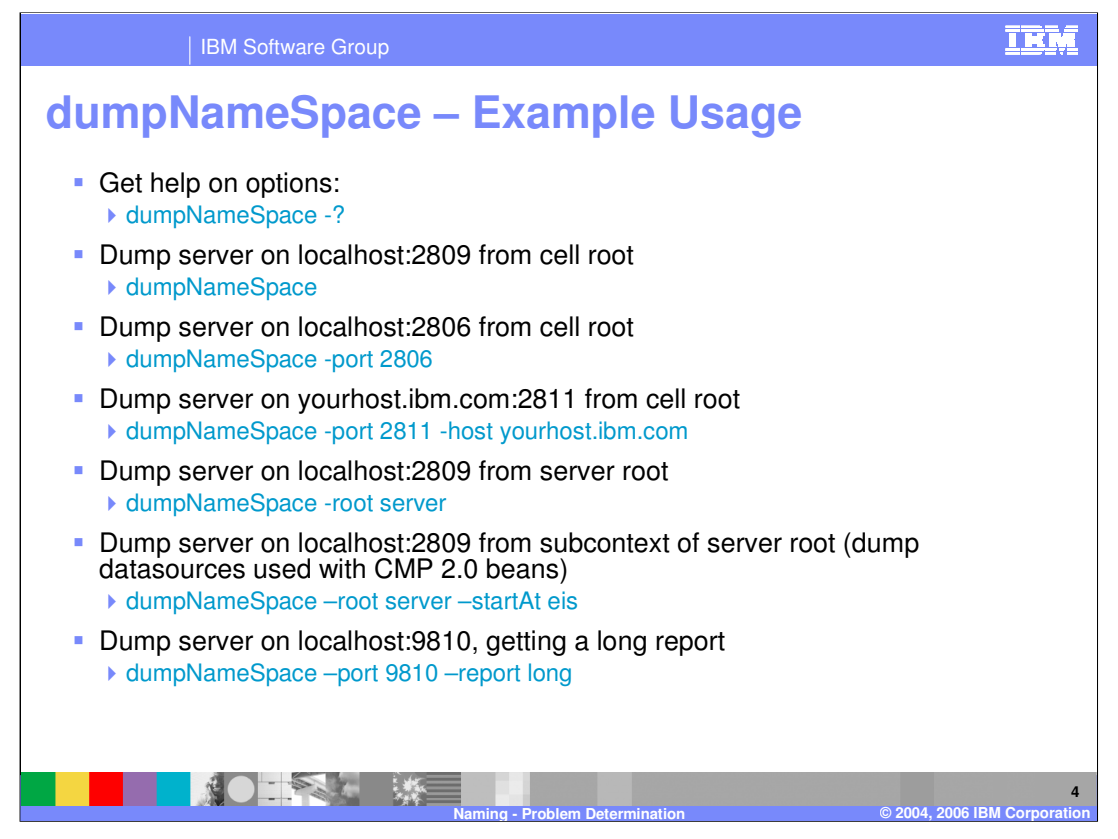

This slide gives some sample invocations of the dumpNameSpace command line utility for dumping the global name space.

There are many options with dumpNameSpace and it is recommended that the "-?" parameter be used to dump the full set of parameters along with an explanation of what they mean. Understanding these parameters will make the tool more useful.

The use of the "-host" and "-port" parameters should be self evident as explained in the examples.

It is often much more useful to dump a subset of the name space rather than the entire name space physically contained in the target server. For example, nine times out of ten what you are looking for will be in the server root context. To start the dump at the server root context, use the "-root server" parameter. You may even know that what you want to see is in a sub-context, such as "eis" which is where the datasources used with CMP 2.0 Entity EJBs are located. In that case, you can use the parameters "–root server –startAt eis" to just dump that context and any of its sub-contexts.

WASv6\_NamingDebug.ppt Page 4 of 10 Another useful option is the "-report long" option. It allows you to get additional information about the objects at each binding. Because it dumps several lines for each binding, it is often useful to make use of the "-root" or "-startAt" parameters – or both - to limit the amount of the name space that is dumped.

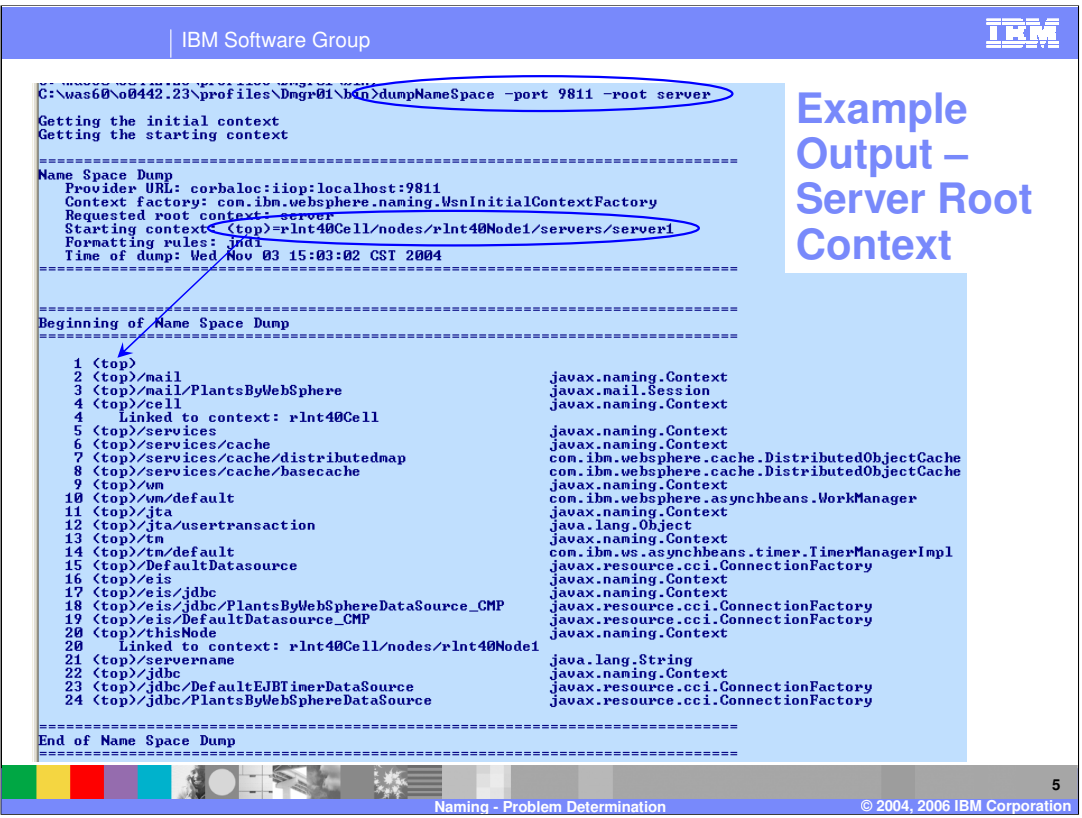

This is an example output from dumpNameSpace. It has been invoked as "dumpNameSpace –port 9811 –root server", so what is seen is the server root context for the server on localhost listening to bootstrap port 9811.

- Notice that the first thing dumped is header information. The most interesting piece of information in the header is the starting context. This identifies the top level context dumped. It identifies the context using its fully-qualified name starting with the name of the cell. In this example, the cell name is "rlnt40Cell" and the node name is "rlnt40Node1" and the server root context is being dumped for "server1". Therefore the starting context shows "rlnt40Cell/nodes/rlnt40Node1/servers/server1". Also note that the header indicates that "(top)" is used to identify this context in the line by line output in the dump.
- You may recall in the Advanced Naming presentation the discussion that from the server root context in any server, you could lookup the string "cell" and be positioned at the cell root context. Take a look at line 4 of the output. Notice that the binding "cell" is shown as a link to the context "rlnt40Cell", which is the cell root context. Line 20 also shows a linked context for the binding "thisNode" which shows the link to the context "rlnt40Cell/nodes/rlnt40Node1".
- Having looked at these two linked contexts, you see that there are two lines marked 4 and two lines marked 20. This is because these are not really line numbers, but rather binding numbers, used to help identify the output when a binding spans multiple lines. This especially comes into play when the "-report long" option is used.

## WASv6\_NamingDebug.ppt example by Page 5 of 10

On the right-hand side is the class type of object at that binding. The identification of the class of the object is on a best-can-do basis from dumpNameSpace. It is not always

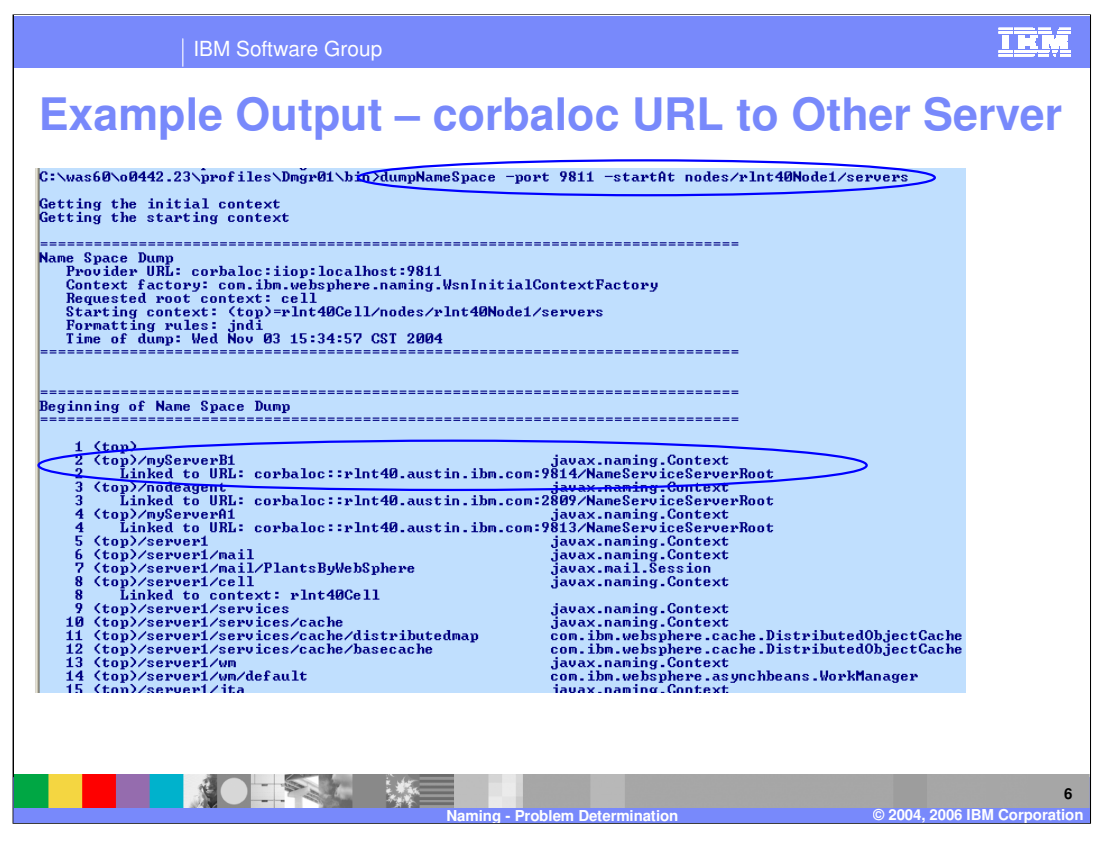

Remember that dumpNameSpace will only dump the contents of the physical name space in the server being dumped. This example shows what a binding looks like when it is bound to a context physically contained in another server. In this case, notice that the dump is starting at the "rlnt40Cell/nodes/rlnt40Node1/server" context, or in other words, dumping all the servers on node "rlnt30Node1". Notice that the dump is not from the server listening on port 9811, which in this case happens to be "server1". Look at the binding on line 2 which is to the server root context for server "myServerB1". The output of dumpNameSpace is to show this as a link to URL

"corbaloc::rlnt40.austin.ibm.com:9814/NameServiceServerRoot". Now look at line 5. This is the binding to the server root context for "server1", and since this is "server1" being dumped it is not shown as a link but is traversed as shown in lines 6-15.

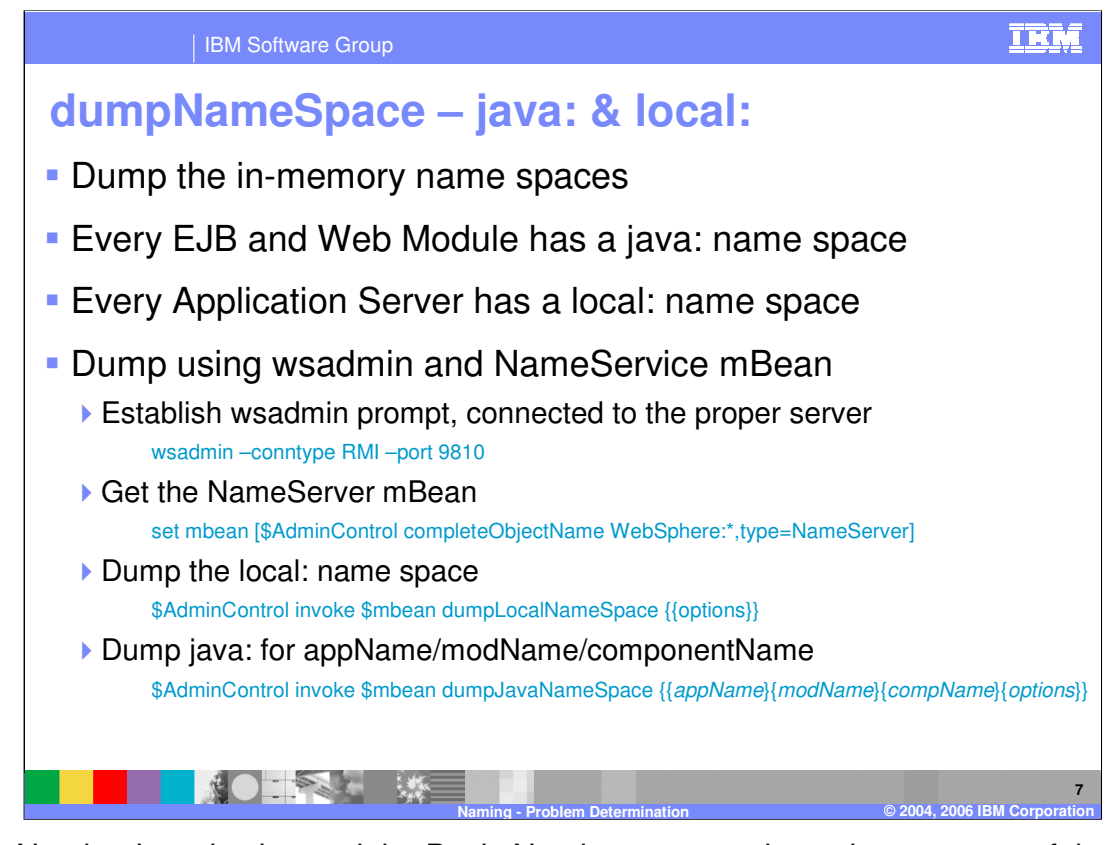

In the Naming Introduction and the Basic Naming presentations, the concepts of the "java:" and "local:" name spaces were explained. These name spaces are only accessible from within a server and therefore cannot be bootstrapped into the global name space. This slide shows how to dump these name spaces using wsadmin commands. Since there are multiple "java:" name spaces in a server, the Application Name, Module Name and Component Name must be used as qualifiers.

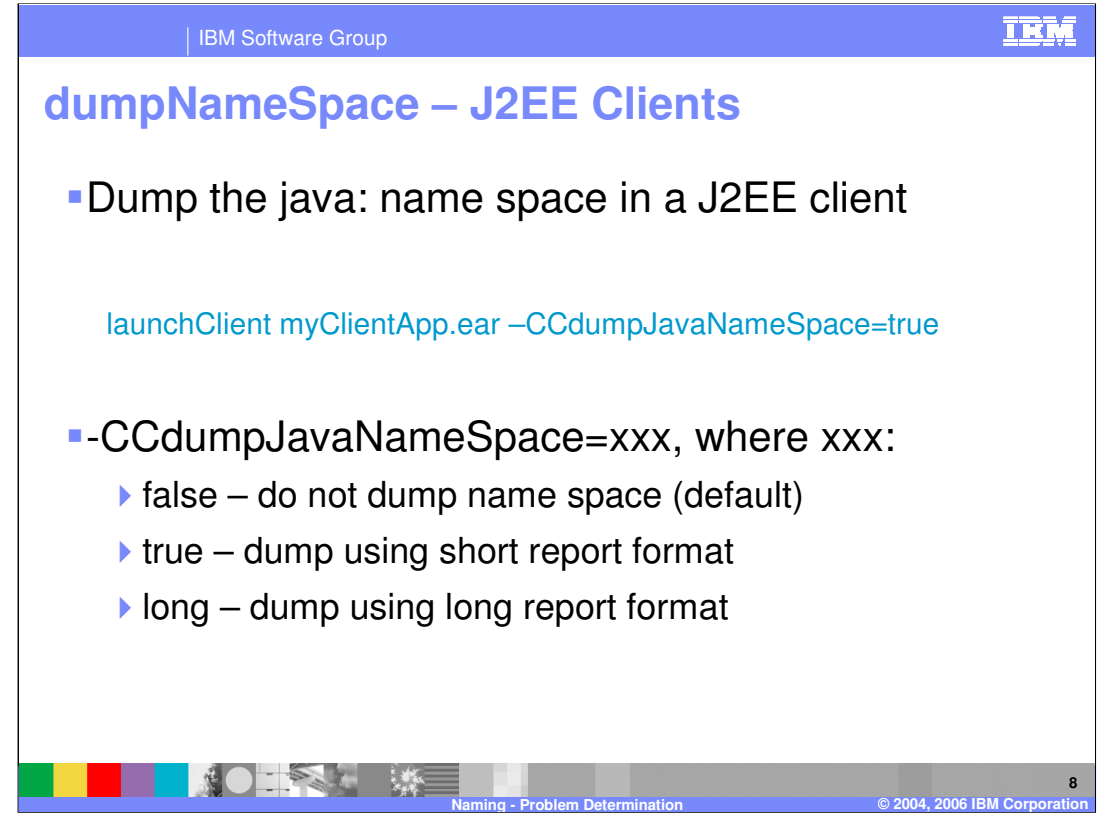

A J2EE client process also has a "java:" name space. It is dumped using a parameter to the launchClient command as is illustrated.

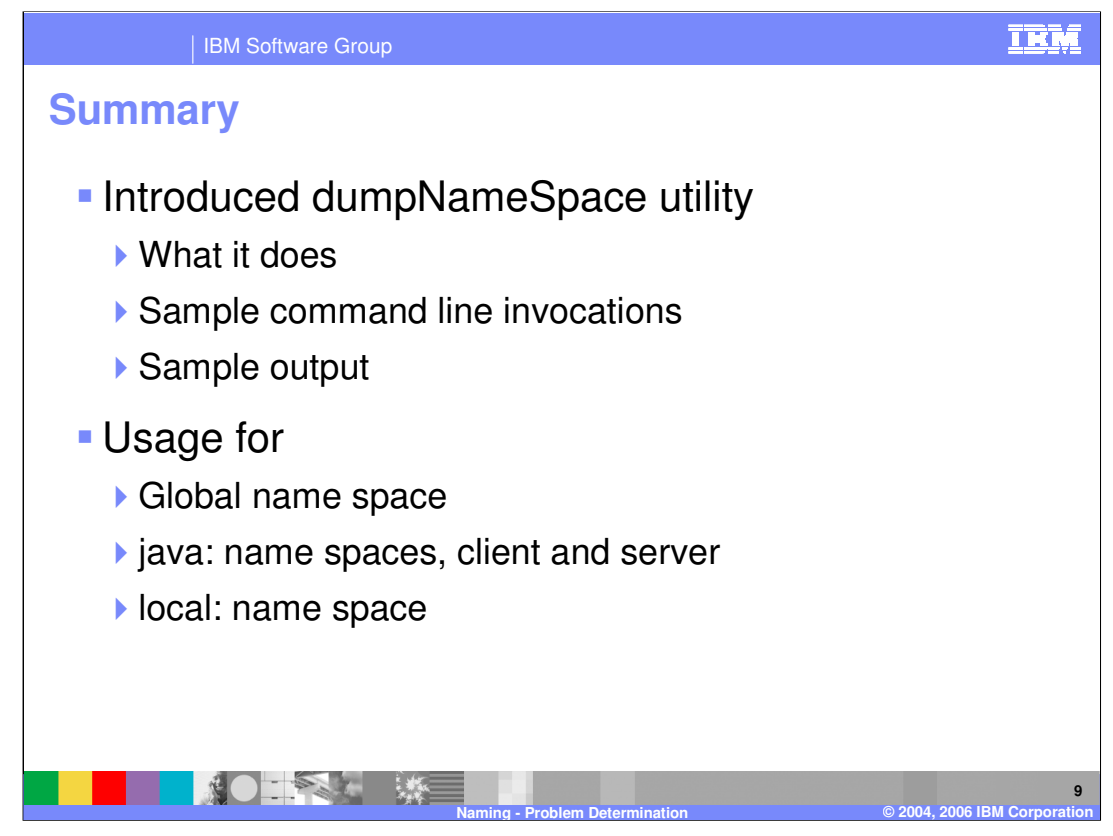

This presentation examined the dumpNameSpace utility and how to use it for debugging name space problems.

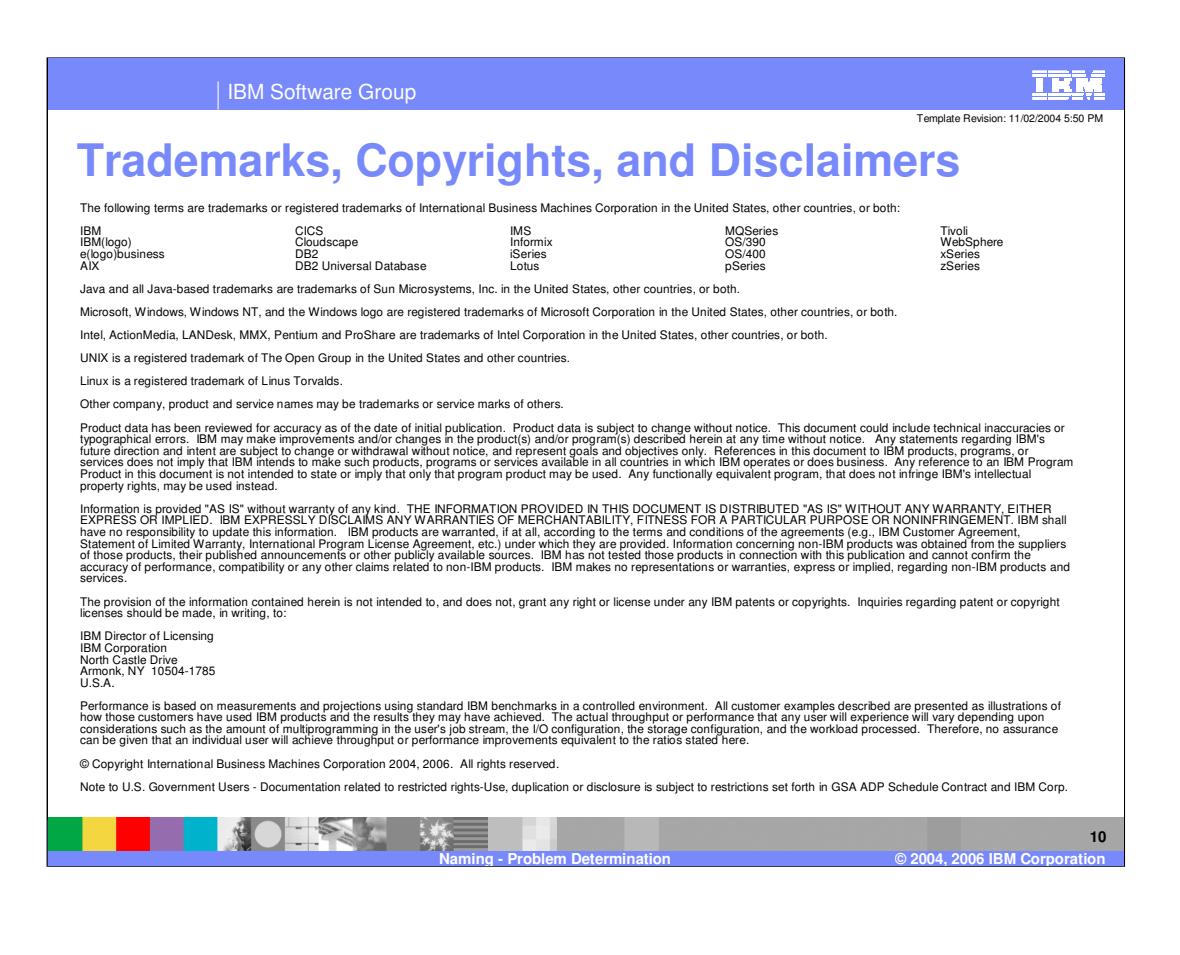